# Kitöltési útmutató a csatlakozási űrlapokhoz

#### **Szervezeti regisztráció**

A KKSZB-s űrlapok kizárólag a szervezeti regisztráció jóváhagyását követően érhetők el. A regisztrációhoz minimálisan egy meghatalmazás csatolása szükséges. A szervezeti regisztrációval kapcsolatos kérdések a [szeusz@idomsoft.hu](mailto:szeusztamogatas@1818.hu) email címre küldhetők meg.

#### **Új csatlakozási kérelem benyújtása**

A szervezet regisztrációja után a bejelentkezett felhasználó új csatlakozást csatlakozási kérelem kitöltésével tud kezdeményezni. Új csatlakozási kérelmet a

• Csatlakozások / Csatlakozások keresése menüpont alatt kilistázott csatlakozások mellett található *Új csatlakozás indítása*, vagy

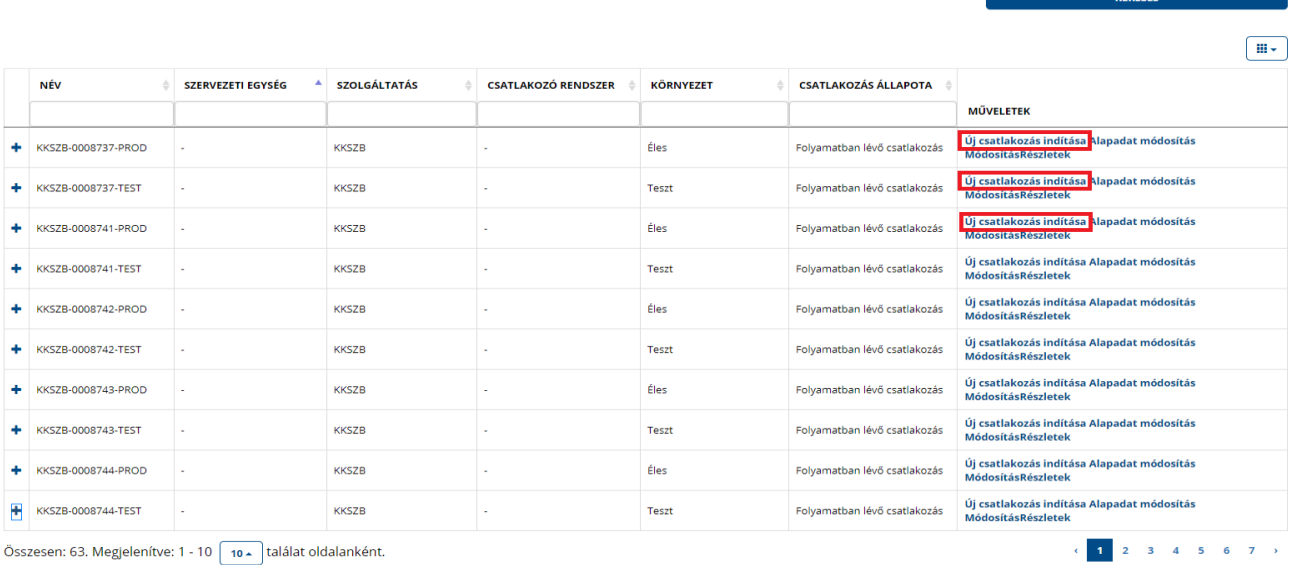

• a Szolgáltatások listájából kikeresve a *KKSZB - KÖZPONTI KORMÁNYZATI SZOLGÁLTATÁS BUSZ*-t kiválasztva, az *Új csatlakozás indítása* gombra kattintva is elindítható a folyamat.

#### **DOKUMENTUMOK**

Csatlakozási igénybejelentő a KKSzB szolgáltatáshoz történő csatlakozáshoz v1.9 (43KByte) (2021.06.11 09:02:53)

#### **ONLINE KITÖLTÉS**

Új csatlakozás az alábbi funkciógombra kattintva indítható, meglévő csatlakozásainak megtekintésére, módosítására a Csatlakozások menüponton belül van lehetősége.

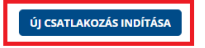

A csatlakozási igénybejelentő dokumentumot minden egyes csatlakozó szervezeteknek ki kell tölteni és csatolni a kérelemhez.

A felületen meg kell adni az alábbi - űrlaptól független - adatokat:

• Csatlakozási környezet: Kötelezően kitöltendő, válassza ki azt a környezetet, amire vonatkozóan a csatlakozást indítani szeretné. Síkonként külön-külön csatlakozás indítandó, új rendszer regisztrációjakor a teszt környezeti regisztrációval kell megkezdeni a folyamatot. Éles csatlakozást csak lezárt teszt környezeti csatlakozáshoz lehetséges indítani.

A csatlakozáshoz beállított előfeltételt az alkalmazás a kiválasztott környezet alatt meg is jeleníti.

- Kapcsolódó csatlakozások: Éles környezeti csatlakozás indítása esetén válassza ki a lenyíló listából azt a teszt környezeti csatlakozást, amelyhez az éles csatlakozási kérelmet kívánja benyújtani.
- Szervezeti egység: amennyiben regisztráltak szervezetükhöz szervezeti egységeket is, válassza ki a megfelelőt a lenyíló listából.
- Kapcsolattartók: Kötelezően kitöltendő, legalább egy intézményi és egy technikai kapcsolattartó megadása szükséges.

Új kapcsolattartó hozzáadásához kattintson az Új kapcsolattartógombra.

### CSATI AKOZÁS INDÍTÁSA ÁLTALÁNOS ADATOK

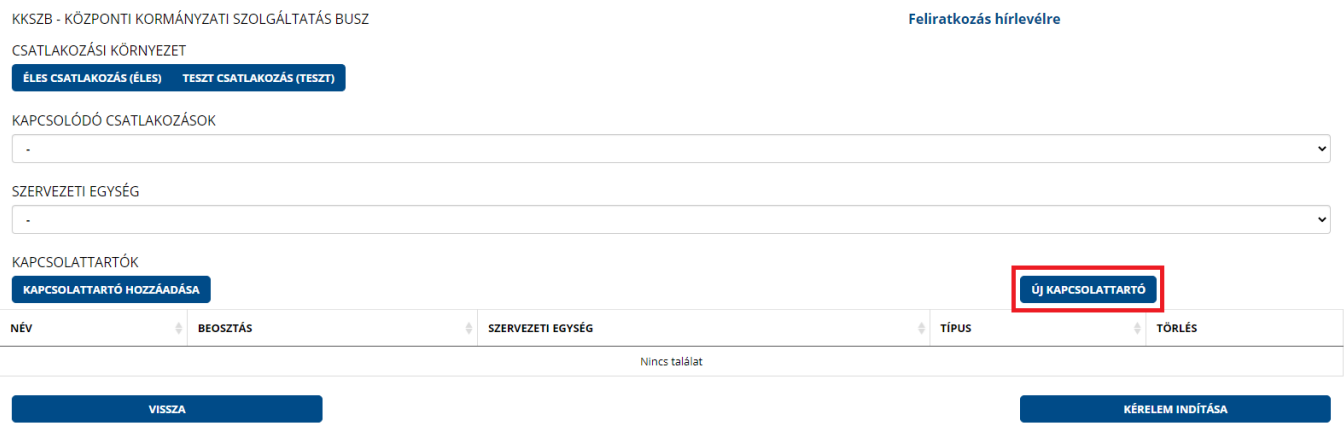

A Kapcsolattartó hozzáadása gombbal a korábban felvett kapcsolattartók közül lehet kiválasztani az intézményi és technikai kapcsolattartókat. A kiválasztott kapcsolattartó lesz a továbbiakban

hozzárendelve a csatlakozáshoz. A beállítások mentéséhez nyomja meg a Bezárás gombot. Legalább egy intézményi és egy technikai kapcsolattartó megadása kötelező!

A csatlakozás indításához szükséges adatok megadása után, az **űrlapok kitöltéséhez** kattintson a Kérelem indítása gombra.

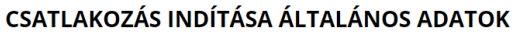

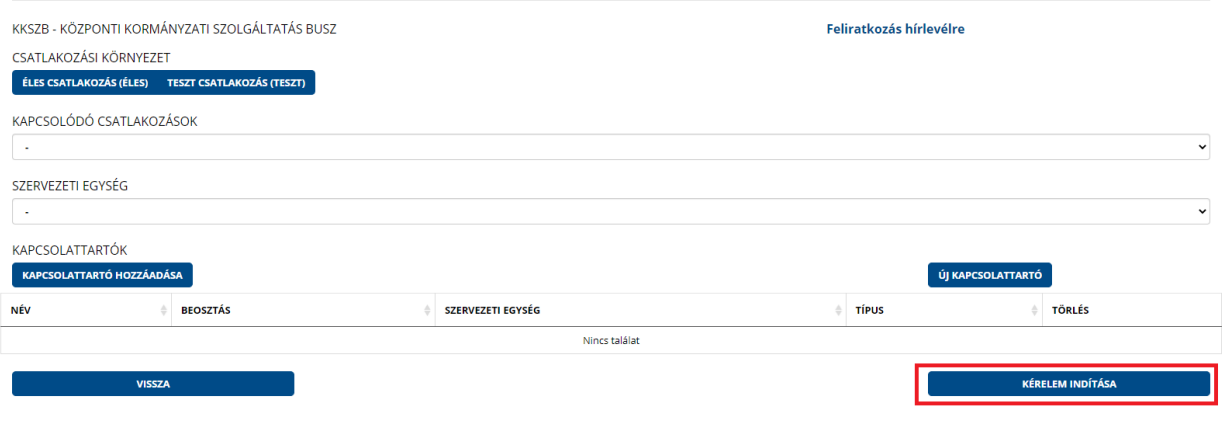

### **Teszt csatlakozás**

### Technikai adatbekérő

### 1. Szervezeti adatok

**A csatlakozó szervezet neve:** az intézmény teljes hivatalos megnevezése, azonban a hossza maximum 150 alfanumerikus karakter lehet.

**A csatlakozással érintett szervezeti egység neve:** az csatlakozó szerv azon szervezeti egységnek a nevét kell itt megadni, amelyik a csatlakozással érintett.

**A szervezet azonosítása a következők alapján:** a PIR szám, Adószám, OM azonosító mezők közül az egyik kitöltése kötelező.

**PIR szám:** a Magyar Államkincstár által az intézmény számára kibocsátott törzskönyvi nyilvántartási azonosító (MÁK kód), amely egy hatjegyű szám.

**Adószám:** a szervezet adószámát (11 jegyű szám) szükséges megadni.

**OM azonosító:** az intézmény Oktatási Minisztérium által az intézmény számára kibocsátott

azonosítója. (6 jegyű vagy bizonyos szakképző intézmények esetén 6/3 jegyű kód lehet. Kérjük, csak első 6 jegyet adja meg!)

**A szolgáltatáshoz való csatlakozás jogalapja:** meg kell jelölni, hogy az E-ügyintézési tv., ill. az Eüvhr. mely rendelkezése alapján jogosult igénybe venni a szolgáltatást. Az E-ügyintézési tv. 1. § 17. pont szerinti e-ügyintézést biztosító szervek nyilvántartása elérhető az Elektronikus Ügyintézési Felügyelet honlapján, itt: https://euf.gov.hu/nyilvantartasok

**A teszt csatlakozás célja:** amennyiben a megadott szervezethez tartozó Kapcsolódó Fél szolgáltatást nyújt KKSZB-n keresztül, akkor "a Szolgáltatás nyújtása a KKSZB-n (Szolgáltatóként)", ha pedig szolgáltatást szeretne igénybe venni, akkor "a KKSZB-n nyújtott szolgáltatás igénybevétele (Kliensként)" jelölőnégyzetet kell bejelölni. Abban az esetben, ha a Kapcsolódó Fél szolgáltatóként és kliensként is fog működni, akkor "Mindkettő" jelölőnégyzetet szükséges bejelölni.

**Kapcsolódó fél neve:** azon csatlakoztatni kívánt nyilvántartás/szakrendszer nevét kell megadni, amelyet szolgáltatóként vagy kliensként regisztrálni szeretne KKSZB-re. A Kapcsolódó rendszer nevét kérjük pontosan megadni, hogy az egyértelműen beazonosítható legyen.

# 2. Csatlakozó rendszer adatai

A megadott IP címek lesznek felvéve a KKSZB tűzfal beállításaiban. A kitöltést megelőzően kérjük, ellenőrizze, hogy a csatlakozó rendszerhez tartozó, internet oldaláról kívülről látható IP címet adta – e meg. Szeretnénk felhívni a figyelmet, hogy a KKSZB tűzfalán csak publikus IP címek engedhetők be! **Csatlakozó típusa (kliens/szolgáltató):**

Két értéket vehet fel:

- Szolgáltatás igénybevétele (Kliens)
- Szolgáltatás kiajánlása (Szolgáltató)

**NTG (IP):** NTG (IP) - A KKSZB oldalán megvalósítandó tűzfalbeállításokhoz a Kapcsolódó Félhez tartozó IP címek megadása szükséges.

**Internet (IP):** Internet (IP) - A KKSZB oldalán megvalósítandó tűzfalbeállításokhoz a Kapcsolódó Félhez tartozó IP címek megadása szükséges.

# 3. Teszt RFNY felhasználók kijelölése

Ebben a pontban szükséges megadni azon személyeket, akik a kapcsolódó félnél Szolgáltatás-felelős vagy Kapcsolattartó szerepkört betöltenek. Kliensként történő csatlakozás esetén a kapcsolattartói, szolgáltatóként történő csatlakozás esetén a szolgáltatás-felelősi szerepkör értelmezhető.

Kötelezően kitöltendő a személyek neve, e-mail címe, telefonos elérhetősége, valamint a szerepkör, melyet a Rendszer-felhatalmazási Nyilvántartásban rögzítünk. Teszt környezethez történő csatlakozásnál a kijelölt felhasználók köre eltérhet az éles környezetben megadni kívánt felhasználóktól. Legalább két felhasználó megadása kötelező, és a későbbiekben ők lesznek a KKSZBs kapcsolattartók is, függetlenül attól, hogy a kérelem indítása előtt ki lett kijelölve intézményi vagy technikai kapcsolattartóként, mivel az RFNY-ben is ők tudják elvégezni a KKSZB csatlakozással kapcsolatos feladatokat.

**Név:** RFNY felhasználó viselt neve

**Felhasználónév (e-mail cím!):** RFNY felhasználó bejelentkezéshez szükséges felhasználói azonosítója, email címe. **Szerepkörök definíciói:**

- **Szolgáltatás Felelős:** a Csatlakozó Szervezet által a Szolgáltató részére bejelentett, KKSZB-n szolgáltatást nyújtó Kapcsolódó Fél képviseletére kijelölt természetes személy, aki jogosult és egyben köteles a szolgáltatással kapcsolatos feladatok ellátására a KKSZB rendszerében (RFNY).
- **Kapcsolattartó:** a Csatlakozó Szervezet által a Szolgáltató részére bejelentett, valamely KKSZB-n nyújtott szolgáltatást igénybe vevő Kapcsolódó Fél képviseletére kijelölt természetes személy, aki ellátja a szolgáltatások igénybevételével kapcsolatos feladatokat.
- 4. Várható kapacitásadatok megadása (csak *SZEÜSZ/KEÜSZ csatlakozók és* PKASZ-ként csatlakozók esetén kötelező)

A KKSZB terheltségének előzetes felméréséhez szükséges ezen adatok megadása, melyek a csatlakozás után is módosíthatók.

**Nyilvántartás/szolgáltatás neve:** Szolgáltatóként a kiajánlandó szolgáltatáshoz tartozó interfész nevét, kliensként pedig az igénybeveendő szolgáltatáshoz tartozó interfész nevét kérjük megadni. Annyi táblázatot kérünk felvenni, ahány db interfésszel szeretnének - akár kliensként, akár szolgáltatóként - a KKSZB-hez csatlakozni.

# **Csatlakozó típusa (kliens/szolgáltató):**

Két értéket vehet fel:

- Szolgáltatás igénybevétele (Kliens)
- Szolgáltatás kiajánlása (Szolgáltató)

**Várható NAPI tranzakciók száma (db):** Az adott sorban megadott interfészhez tartozóan kérjük megadni.

**Legforgalmasabb intervallum (óra):** Az adott sorban megadott interfészhez tartozóan, lehetőleg intervallumot kérünk megadni. Pl: 8-14 óráig.

**Másodpercenként max tranzakciószám (db):** Az adott sorban megadott interfészhez tartozóan kérjük megadni.

# 5. Teszt KKSZB Gateway elérési címei

A KKSZB internet oldaláról látható IP –címei, melyeket a Csatlakozó Szervezet oldaláról kell majd beállítani a csatlakozásnál, ezért erről a Csatlakozó szervezet fejlesztőjét/üzemeltetőjét szükséges informálni, a beállítások elvégzése miatt.

A teszt és az éles IP címek egymástól eltérőek, így ezeket ennek megfelelően kell beállítani.

# 6. Kérelem indoka

Szabadszöveges mező, néhány mondatban kérnénk megfogalmazni, mi a kérelem beadásának indoka, milyen célból kívánják igénybe venni a KKSZB-t.

Csatolandó dokumentumok:

# *Állami szereplők ill. SZEÜSZ/KEÜSZ csatlakozókesetén:*

# -Kliensként:

- csatlakozási igénybejelentő
- aláírási címpéldány (a szervezet nevében eljáró személy aláírásmintája)

# -Szolgáltatóként:

- csatlakozási igénybejelentő
- aláírási címpéldány

# *PKASZ-ként csatlakozók esetén:*

-Kliensként:

- csatlakozási igénybejelentő
- piaci szereplők által tett elfogadó nyilatkozat
- csatlakoztatandó rendszert bemutató dokumentáció
- aláírási címpéldány (a szervezet nevében eljáró személy aláírásmintája)
- adatgazdai igazolás (bizonyos nyilvántartások/szolgáltatások eléréséhez az adatgazda által kiadott engedély szükséges)
- -Szolgáltatóként
	- csatlakozási igénybejelentő
	- piaci szereplők által tett elfogadó nyilatkozat
	- csatlakoztatandó rendszert bemutató dokumentáció
	- aláírási címpéldány

A csatlakozási igénybejelentő, valamint a piaci szereplők által tett elfogadó nyilatkozat dokumentumok elérhetők a [www.idomsoft.hu/kkszb](http://www.idomsoft.hu/kkszb) oldalon, illetve a SZEÜSZ Portál felületén is. Az űrlap kitöltésének végeztével a felső sávban lévő Kitöltés befejezése gombra kell kattintani.

# **Éles csatlakozás**

Az éles csatlakozás előfeltétele a lezárt teszt csatlakozás, melynek környezeti azonosítóját a Csatlakozás indítása általános adatok felületen a Kapcsolódó csatlakozások menüpontnál ki kell választani. A kérelem indítása gombra kattintva a felugró ablakon lehetősége van kiválasztani, hogy a teszt környezeti adatok alapján történő előtöltéssel, vagy előtöltés nélkül folytatja a kitöltést.

# Regisztrációs adatlap

1. Szervezeti adatok

**A csatlakozó szervezet neve:** az intézmény teljes hivatalos megnevezése, azonban a hossza maximum 150 alfanumerikus karakter lehet.

**A csatlakozással érintett szervezeti egység neve:** az csatlakozó szerv azon szervezeti egységnek a nevét kell itt megadni, amelyik a csatlakozással érintett.

**A szervezet azonosítása a következők alapján:** a PIR szám, Adószám, OM azonosító mezők közül az egyik kitöltése kötelező.

**PIR szám:** a Magyar Államkincstár által az intézmény számára kibocsátott törzskönyvi nyilvántartási azonosító (MÁK kód), amely egy hatjegyű szám.

**Adószám:** a szervezet adószámát (11 jegyű szám) szükséges megadni.

**OM azonosító:** az intézmény Oktatási Minisztérium által az intézmény számára kibocsátott

azonosítója. (6 jegyű vagy bizonyos szakképző intézmények esetén 6/3 jegyű kód lehet. Kérjük, csak első 6 jegyet adja meg!)

**A szolgáltatáshoz való csatlakozás jogalapja:** meg kell jelölni, hogy az E-ügyintézési tv., ill. az Eüvhr. mely rendelkezése alapján jogosult igénybe venni a szolgáltatást. Az E-ügyintézési tv. 1. § 17. pont szerinti e-ügyintézést biztosító szervek nyilvántartása elérhető az Elektronikus Ügyintézési Felügyelet honlapján, itt: https://euf.gov.hu/nyilvantartasok

**A csatlakozás célja:** amennyiben a megadott szervezethez tartozó Kapcsolódó Fél szolgáltatást nyújt KKSZB-n keresztül, akkor "a Szolgáltatás nyújtása a KKSZB-n (Szolgáltatóként)", ha pedig szolgáltatást szeretne igénybe venni, akkor "a KKSZB-n nyújtott szolgáltatás igénybevétele (Kliensként)" jelölőnégyzetet kell bejelölni. Abban az esetben, ha a Kapcsolódó Fél szolgáltatóként és kliensként is fog működni, akkor "Mindkettő" jelölőnégyzetet szükséges bejelölni.

**Kapcsolódó fél neve:** azon csatlakoztatni kívánt nyilvántartás/szakrendszer nevét kell megadni, amelyet szolgáltatóként vagy kliensként regisztrálni szeretne KKSZB-re. A Kapcsolódó rendszer nevét kérjük pontosan megadni, hogy az egyértelműen beazonosítható legyen.

# 2. Csatlakozó rendszer

A megadott IP címek lesznek felvéve a KKSZB tűzfal beállításaiban. A kitöltést megelőzően kérjük, ellenőrizze, hogy a csatlakozó rendszerhez tartozó, internet oldaláról kívülről látható IP címet adta – e meg. Szeretnénk felhívni a figyelmet, hogy a KKSZB tűzfalán csak publikus IP címek engedhetők be! **Csatlakozó típusa (kliens/szolgáltató):**

Két értéket vehet fel:

- Szolgáltatás igénybevétele (Kliens)
- Szolgáltatás kiajánlása (Szolgáltató)

**NTG (IP):** NTG (IP) - A KKSZB oldalán megvalósítandó tűzfalbeállításokhoz a Kapcsolódó Félhez tartozó IP címek megadása szükséges.

**Internet (IP):** Internet (IP) - A KKSZB oldalán megvalósítandó tűzfalbeállításokhoz a Kapcsolódó Félhez tartozó IP címek megadása szükséges.

# 3. RFNY felhasználók kijelölése

Ebben a pontban szükséges megadni azon személyeket, akik a kapcsolódó félnél Szolgáltatásfelelős, Szolgáltatáskatalógus-kezelő, Kapcsolattartó, vagy Technikai kapcsolattartó szerepkört betöltenek. Kötelezően kitöltendő a személyek neve, e-mail címe, telefonos elérhetősége,

valamint a szerepkör, melyet a Rendszer-felhatalmazási Nyilvántartásban rögzítünk. Teszt környezethez történő csatlakozásnál a kijelölt felhasználók köre eltérhet az éles környezetben megadni kívánt felhasználóktól. Legalább két felhasználó megadása kötelező, és a későbbiekben ők lesznek a KKSZB-s kapcsolattartók is, függetlenül attól, hogy a kérelem indítása előtt ki lett kijelölve intézményi vagy technikai kapcsolattartóként, mivel az RFNY-ben is ők tudják elvégezni a KKSZB csatlakozással kapcsolatos feladatokat.

### **Név:** RFNY felhasználó viselt neve

**Felhasználónév (e-mail cím!):** RFNY felhasználó bejelentkezéshez szükséges felhasználói azonosítója, email címe. **Szerepkörök definíciói:**

- **Szolgáltatás Felelős:** a Csatlakozó Szervezet által a Szolgáltató részére bejelentett, KKSZB-n szolgáltatást nyújtó Kapcsolódó Fél képviseletére kijelölt természetes személy, aki jogosult és egyben köteles a szolgáltatással kapcsolatos feladatok ellátására a KKSZB rendszerében (RFNY);
- **Kapcsolattartó:** a Csatlakozó Szervezet által a Szolgáltató részére bejelentett, valamely KKSZB-n nyújtott szolgáltatást igénybe vevő Kapcsolódó Fél képviseletére kijelölt természetes személy, aki ellátja a szolgáltatások igénybevételével kapcsolatos feladatokat;
- **Szolgáltatás-katalógus Kezelő:** a szolgáltató Csatlakozó Szervezet/Kapcsolódó Fél képviseletére jogosult természetes személy, aki ellátja a nyújtott szolgáltatással összefüggő szolgáltatáskatalógus kezelői feladatokat;
- **Technikai kapcsolattartó:** a Csatlakozó Szervezet által a Szolgáltató részére bejelentett, KKSZB-n szolgáltatást nyújtó és/vagy KKSZB-n nyújtott szolgáltatást igénybe vevő Kapcsolódó Fél

# 4. Várható kapacitásadatok megadása

A KKSZB terheltségének előzetes felméréséhez szükséges ezen adatok megadása, melyek a csatlakozás után is módosíthatók.

**Nyilvántartás/szolgáltatás neve:** Szolgáltatóként a kiajánlandó szolgáltatáshoz tartozó interfész nevét, kliensként pedig az igénybeveendő szolgáltatáshoz tartozó interfész nevét kérjük megadni. Annyi sort kérünk felvenni, ahány db interfésszel szeretnének - akár kliensként, akár szolgáltatóként - a KKSZB-hez csatlakozni.

# **Csatlakozó típusa (kliens/szolgáltató):**

Két értéket vehet fel:

- Szolgáltatás igénybevétele (Kliens)
- Szolgáltatás kiajánlása (Szolgáltató)

**Várható NAPI tranzakciók száma (db):** Az adott sorban megadott interfészhez tartozóan kérjük megadni.

**Legforgalmasabb intervallum (óra):** Az adott sorban megadott interfészhez tartozóan, lehetőleg intervallumot kérünk megadni. Pl: 8-14 óráig.

**Másodpercenként max tranzakciószám (db):** Az adott sorban megadott interfészhez tartozóan kérjük megadni.

**Egyidejű kapcsolatok száma (db):** Az adott interfészen keresztül (igényelt vagy kiajánlott) párhuzamosan nyitva tartott HTTP kapcsolatok számának elméleti maximumát kérjük megadni.

**Megjegyzés:** Az adott sorban megadott interfészhez tartozóan kérjük megadni. Egyéb olyan adat, ami esetleg befolyásolhatja a kapacitást.

Az űrlap kitöltésének végeztével a felső sávban lévő Kitöltés befejezése gombra kell kattintani.

### **Módosítás**

Egy meglevő csatlakozás alapadatait a **Csatlakozások / Csatlakozások keresése** menüpont alatt kilistázott csatlakozások mellett megjelenő *Alapadat módosítása* linkre kattintva módosíthatja.

Ezen a felületen tudja egy meglévő csatlakozás alapadatait kérelem beadása nélkül módosítani. Ez módosítás kizárólag a SZEÜSZ Portálhoz tartozó adatmódosítást jelenti, nem az egyes szolgáltatásokra benyújtott csatlakozási űrlapokra vonatkozik. Fontos, hogy az alapadat módosítása során megadott kapcsolattartó nem azonos a csatlakozási űrlapon megadott RFNY-es felhasználóval. Lehetősége van kapcsolattartókat eltávolítani, új kapcsolattartókat hozzáadni, valamint a szervezeti egységet módosítani. A linkre kattintva az alkalmazás megjeleníti a Csatlakozás indítása általános adatok képernyőt, amelyen előtöltődnek a korábban beküldött csatlakozás adataival.

A korábban benyújtott és már lezárt állapotú kérelmekben szereplő további adatokat a **Csatlakozások/Csatlakozások keresése** menüpont alatt kilistázott csatlakozások mellett megjelenő *Módosítás* linkre kattintva lehetséges aktualizálni és a módosított kérelmeket ismét szükséges benyújtani a KKSZB Támogatás felé.

### Csatlakozási igénybejelentő kitöltése

1. Szervezeti adatai

**A szervezet neve:** az intézmény teljes hivatalos megnevezése, azonban a hossza maximum 150 alfanumerikus karakter lehet.

**A szervezet rövidített neve:** a szervezet hivatalos (pl. alapító okiratban szereplő) rövidített neve.

**A szervezet törzskönyvi nyilvántartási azonosítója (MÁK kód):** a Magyar Államkincstár által az intézmény számára kibocsátott nyilvántartási szám (PIR szám). Ez egy hatjegyű szám, ami az érkeztetési szám képzésénél kerül felhasználásra a rendszerben, mely kiegészítésre kerül "000" karakterekkel. Abban az esetben, ha az intézmény nem rendelkezik MÁK kóddal, akkor egy 0 karaktert és a szervezet adószámának első 8 számjegyét szükséges megadni.

**A szolgáltatáshoz való csatlakozás jogalapja:** a szervezet KKSZB-hez történő csatlakozását megalapozó jogszabályi hivatkozás.